**IT Dept Quick Reference Guide (QRG)**

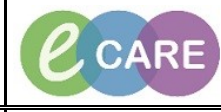

**Document No – Ref 276 Version Number – 2.0**

## **ED - COMPLETING AMBULANCE PRE-ARRIVAL AND ATTACHING TO QUICK REGISTRATION**

A pre – arrival form is used when a red call comes into the ED Department from the ambulance service. It allows clinical staff to record details of the phone conversation which in turn means the patient can be viewed on Launchpoint, so other users can see a pre-arrival patient is on their way.

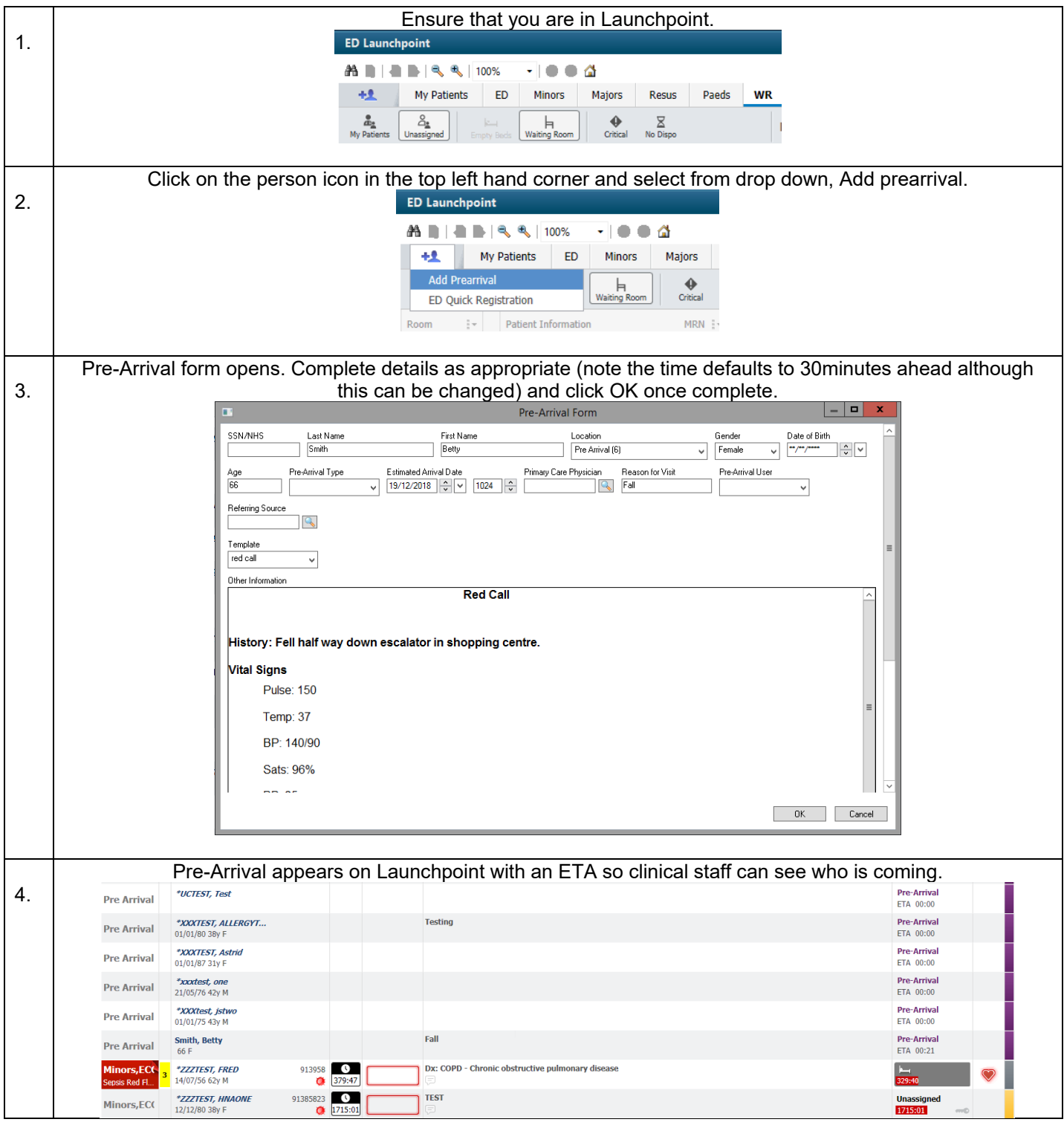

**NHS IT Dept**  $\mathbf{z}$  CARE **Milton Keynes Quick Reference Guide (QRG) University Hospital NHS Foundation Trust Document No – Ref 276 Version Number – 2.0** When patient arrives they need to have a Quick Registration completed. To complete this from Launchpoint go to the person icon in the top left hand corner and select ED Quick Registration from the drop down. 5. **ED Launchpoint ABILE BIS SI 100%** - 884 +1 My Patients ED Minors Majors I Add Prearrival —<br>ting Room  $\ddot{\bullet}$  $W<sub>2</sub>$ r<br>Seal **ED Quick Registration**  $\sim$  $MRN$  : Enter the patient details into the search window. If you find the patient, click Add Encounter, if you cannot find 6. the patient, click Add Patient. smith, bett MRN: NHS Num .<br>Date of Birt 14/09/1952 IN NBR: Search Reset PDS Search OK Cancel Preview... | Add Patient | Add Encounter Complete the ED Quick Registration screen once it appears. Yellow fields are mandatory. Click OK once 7. **COMplete.**<br>ED Quick Registration  $\overline{\phantom{a}}$   $\overline{\phantom{a}}$ Aler 655110696108  $\overline{\vee}$ \*First Name Surnal Female  $_{\rm v}$ \*Birth Date Entry: \*DOB:  $\frac{4}{3}$  -  $\frac{4}{66}$ Confirmed  $\vee$  14/09/1952 Encounter Type: Tracking Group:<br>
RD8-MKGH  $\overline{\vee}$ Emergency Departmen - Scheduling Location Hospital Trust:<br>RD8-GH \*Building rtment/Ward: Department  $\sqrt{}$  GH  $\overline{\phantom{0}}$  $\overline{\mathcal{F}}$ Bedboard  $\overline{\phantom{0}}$ Comments  $\overline{\phantom{0}}$ -<br>Scheduling Location \*Incident Type:<br>Non-intentional \*Arrive Time: \*Arrival Mode: \*Ambulance ID and Job No.: \*Conveying Ambulance Trust:  $\frac{4}{3}$  =  $\frac{10:17}{10:17}$  $\frac{\triangle}{\mathbf{v}}$  Emergency Ambulance  $\sqrt{777777}$ 19/12/2018 South Central Ambulance  $\overline{\mathbf{v}}$ Visit Date:<br>|<br>|19/12/2018 Visit Time:<br> $\frac{4}{7}$   $\frac{4}{7}$   $\frac{10:17}{7}$  $\frac{\triangle}{\tau}$ \*Major Incident Major Incident Description

No

**Ready** 

 $\overline{\mathbf{v}}$ 

Cancel 06108 M0485 19/Dec/18 10:18

 $\begin{tabular}{|c|c|} \hline Return To Search & OK \\ \hline \end{tabular}$ 

655116

**IT Dept Quick Reference Guide (QRG)**

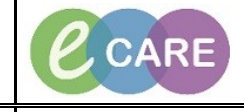

**Document No – Ref 276 Version Number – 2.0**

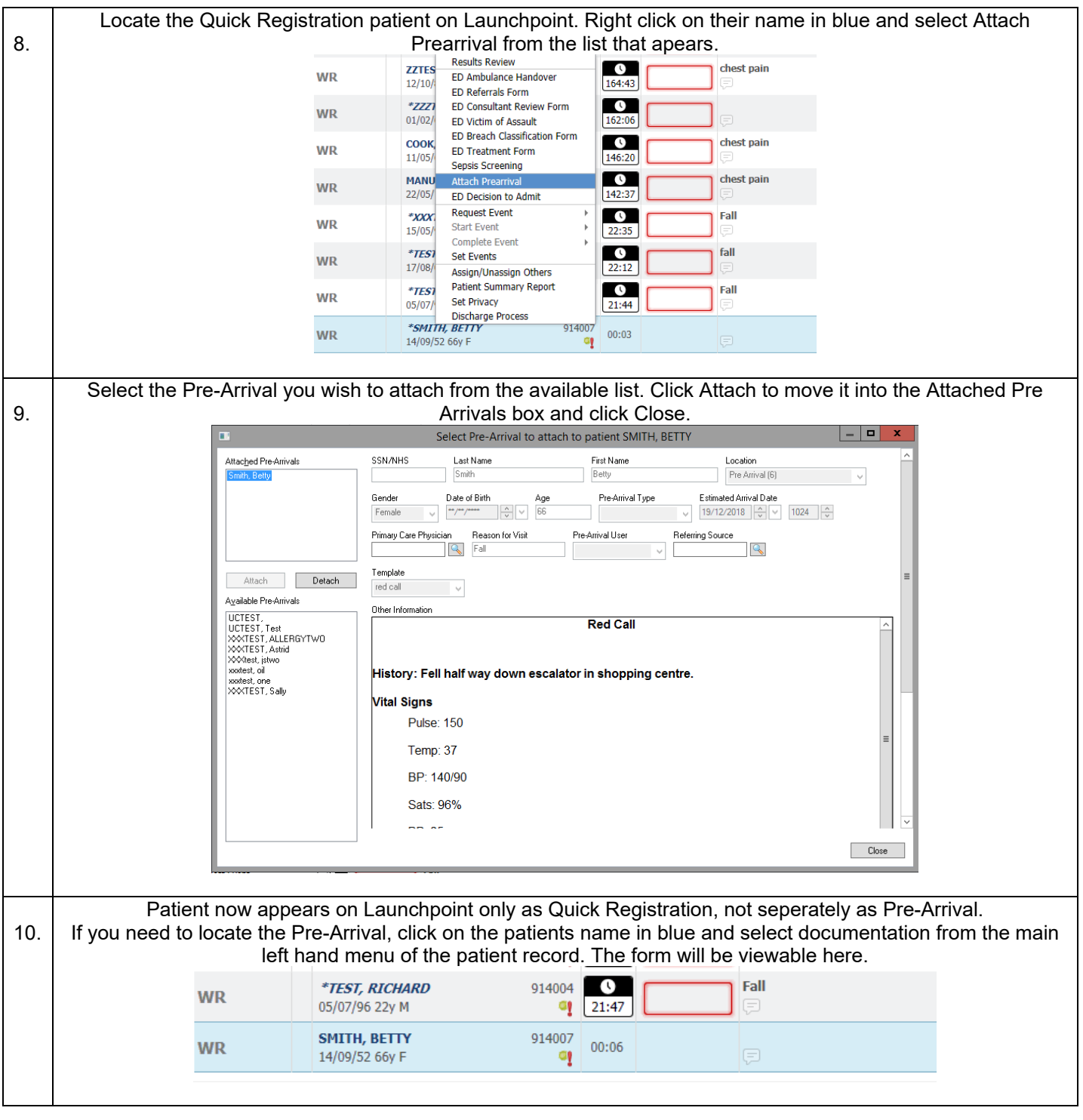